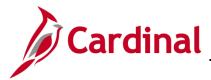

#### How to View and Update Personal Data

This Job Aid serves to guide the employee through making changes to their personal information using Employee Self-Service.

While employees are not required to self-identify, the Commonwealth of Virginia strongly encourages all employees to do so, especially regarding Disability and Ethnicity, as these are tied to various initiatives from the Governor as well as reporting metrics used by both state and federal agencies.

### **Table of Contents**

| Accessing your Personal Data                                    | 2  |
|-----------------------------------------------------------------|----|
| Updating Addresses Information                                  | 3  |
| Updating Contact Details Information                            | 7  |
| Updating Marital Status                                         | 11 |
| Updating your Name                                              | 12 |
| Self-Identifying your Ethnicity                                 | 15 |
| Updating Emergency Contacts                                     | 18 |
| Viewing and Updating Additional Information                     | 25 |
| Completing the Voluntary Self-Identification of Disability Form | 27 |
|                                                                 |    |

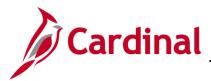

#### Accessing your Personal Data

1. Navigate to the **Cardinal Homepage**.

The Cardinal Homepage displays.

|                        |                  | lomepage        |             | ( | 1 | : 0 |
|------------------------|------------------|-----------------|-------------|---|---|-----|
| Cardinal Message Board |                  | Cardinal Portal | Time        |   |   |     |
| (                      | ublished today   | Ē               | ~           |   |   |     |
| Payroll                | Personal Details | Total Rewards   | Job Summary |   |   |     |

**Note**: Individual tile availability and placement is dependent upon individual user and security settings.

2. Click the **Personal Details** tile.

The Personal Details page displays with the Addresses tab displayed by default.

| Cardinal Homepage      | Personal Details    | â | : | ٦ |
|------------------------|---------------------|---|---|---|
| Salary Non-Specified   |                     |   |   |   |
| Addresses              | Addresses           |   |   |   |
| Contact Details        | Home Address        |   |   |   |
| E Name                 | Unknown Current >   |   |   |   |
| Number 2018            | Mailing             |   |   |   |
| C Emergency Contacts   | No data exists.     |   |   |   |
| Additional Information | Add Mailing Address |   |   |   |
| र्टु Disability        |                     |   |   |   |

**Note**: There are various types of personal information that can be viewed or updated using Employee Self-Service. Each category of information is represented as a tab in the menu. Refer to the remaining sections of this Job Aid for specific guidance and instructions on how to update specific categories of information.

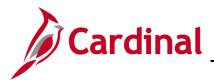

### **Updating Addresses Information**

| Cardinal Homepage            | Personal Details    | â | ۲ |
|------------------------------|---------------------|---|---|
| $\odot$                      |                     |   |   |
| 🛃 Addresses                  | Addresses           |   |   |
| Contact Details              | Home Address        |   |   |
| E Name                       | Unknown Current >   |   |   |
| Market Steeler Ethnic Groups | Mailing             |   |   |
| Semergency Contacts          | No data exists.     |   |   |
| Additional Information       | Add Mailing Address |   |   |
| & Disability                 |                     |   |   |

**Note**: Your current home and mailing addresses will display on this page and can be reviewed here if they have been defined. Proceed to step 1 to enter or update your home address. Proceed to Step 5 to enter or update your mailing address (if different than your home address).

1. Click anywhere on the row for your current home address.

The Address page displays in a pop-up window.

| Cancel                                                  | Address                                        |                      | Save     |
|---------------------------------------------------------|------------------------------------------------|----------------------|----------|
| Employee Instruction                                    |                                                |                      | <b>^</b> |
| To save United States addresses at least one of the fol | lowing fields must get populated: Address 1, / | Address 2, Address 3 |          |
| Change As Of                                            | 09/22/2021                                     |                      |          |
| Address Type                                            | Home                                           |                      |          |
| Country                                                 | United States Q                                | ]                    |          |
| Address 1                                               | Unknown                                        |                      | - 11     |
| Address 2                                               |                                                |                      | - 11     |
| Address 3                                               |                                                |                      | - 11     |
| City                                                    |                                                | ]                    |          |
| State                                                   | Q                                              | ]                    |          |
|                                                         | ~                                              |                      |          |
| Postal                                                  |                                                |                      |          |
| County                                                  |                                                |                      |          |
|                                                         |                                                |                      | - 11     |
|                                                         |                                                |                      |          |
|                                                         |                                                |                      | -        |

2. Enter or select the applicable date for this address change to take effect using the **Change As Of** field.

**Note**: Address changes can be entered with a future date as needed. The new address will become your current address on that date. However, address changes cannot be back dated.

3. Enter the remaining address information in the corresponding fields.

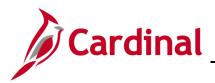

### **ESS How to View and Update Personal Data**

| Cancel                                          | Address                                                                | Save |
|-------------------------------------------------|------------------------------------------------------------------------|------|
| Employee Instruction                            |                                                                        |      |
| To save United States addresses at least one of | e following fields must get populated: Address 1, Address 2, Address 3 |      |
| Change                                          | of 09/22/2021                                                          |      |
| Address                                         | pe Home                                                                |      |
| Co                                              | try United States Q                                                    |      |
| Addr                                            | s 1 115 Nowhere Lane                                                   |      |
| Addr                                            | s 2                                                                    |      |
| Addr                                            | s 3                                                                    |      |
|                                                 | Ity Richmond                                                           |      |
|                                                 | virginia Q                                                             |      |
| F                                               | tal 23232                                                              |      |
| с                                               | Henrico                                                                |      |
|                                                 |                                                                        |      |
|                                                 |                                                                        |      |
|                                                 |                                                                        | •    |

4. Click the **Save** button one all applicable information is entered.

#### The Address tab returns.

| Cardinal Homepage      | Personal Details                                            | â | ٢ |
|------------------------|-------------------------------------------------------------|---|---|
| Salary Non-Specified   |                                                             |   |   |
| Addresses              | Addresses                                                   |   |   |
| Contact Details        | Home Address                                                |   |   |
| E Name                 | 115 Nowhere Lane<br>Richmond, VA 23232 Current ><br>Henrico |   |   |
| A Ethnic Groups        | rielliku                                                    |   |   |
| C Emergency Contacts   | Mailing                                                     |   |   |
| Additional Information | No data exists. Add Malling Address                         |   |   |
| E Disability           |                                                             |   |   |
|                        |                                                             |   |   |

**Note**: The updated home address information now displays as current. If a future dated address change was entered, the updated address will not display as current until that date arrives.

5. Click the Add Mailing Address button.

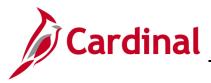

The **Address** page displays in a pop-up window.

| Cancel                                                  | Address                                        | Save                |
|---------------------------------------------------------|------------------------------------------------|---------------------|
| Employee Instruction                                    |                                                |                     |
| To save United States addresses at least one of the fol | lowing fields must get populated: Address 1, A | ddress 2, Address 3 |
| Change As Of                                            | 09/22/2021                                     |                     |
| Address Type                                            | Mailing                                        |                     |
| Country                                                 | United States Q                                |                     |
| Address 1                                               |                                                |                     |
| Address 2                                               |                                                |                     |
| Address 3                                               |                                                |                     |
| City                                                    |                                                |                     |
| State                                                   | ٩                                              |                     |
| Postal                                                  |                                                |                     |
| County                                                  |                                                |                     |
|                                                         |                                                |                     |
|                                                         |                                                |                     |
|                                                         |                                                | •                   |

6. Enter or select the applicable date for this address change to take effect using the **Change As Of** field.

**Note**: Address changes can be entered with a future date as needed. The new address will become your current address on that date. However, address changes cannot be back dated.

7. Enter the remaining address information in the corresponding fields.

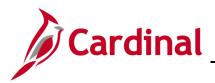

## **ESS How to View and Update Personal Data**

| Address                                 | Address                                                                    | Cancel                                                                                    |
|-----------------------------------------|----------------------------------------------------------------------------|-------------------------------------------------------------------------------------------|
|                                         |                                                                            | Employee Instruction                                                                      |
| ulated: Address 1, Address 2, Address 3 | ollowing fields must get populated: Address 1, A                           | To save United States addresses at least one of the fo                                    |
|                                         | 09/22/2021                                                                 | Change As Of                                                                              |
|                                         | Mailing                                                                    | Address Type                                                                              |
| Q                                       | United States Q                                                            | Country                                                                                   |
| Lane                                    | 115 MAIL TO ME HERE Lane                                                   | Address 1                                                                                 |
|                                         |                                                                            | Address 2                                                                                 |
|                                         |                                                                            | Address 3                                                                                 |
|                                         | Richmond                                                                   | City                                                                                      |
| Q                                       | Virginia Q                                                                 | State                                                                                     |
|                                         | 23232                                                                      | Postal                                                                                    |
|                                         | Henrico                                                                    | County                                                                                    |
|                                         |                                                                            |                                                                                           |
|                                         |                                                                            |                                                                                           |
| Q<br>Lane                               | Mailing United States Q 115 MAIL TO ME HERE Lane Richmond Virginia Q 23232 | Address Type<br>Country<br>Address 1<br>Address 2<br>Address 3<br>City<br>State<br>Postal |

#### 8. Click the **Save** button.

#### The Address tab returns.

| Cardinal Homepage         | Pei                                                                          | rsonal Details   |   | â | : | ٢ |
|---------------------------|------------------------------------------------------------------------------|------------------|---|---|---|---|
| K D                       |                                                                              |                  |   |   |   |   |
| Addresses                 | Addresses                                                                    |                  |   |   |   |   |
| Contact Details           | Home Address                                                                 |                  |   |   |   |   |
| Name                      | 115 Nowhere Lane<br>Richmond, VA 23232<br>Henrico                            | Current          | > |   |   |   |
| Number 2018 Ethnic Groups | 115 Nowhere Road                                                             |                  |   |   |   |   |
| C Emergency Contacts      | Richmond, VA 23232<br>Henrico                                                | As of 09/30/2021 | > |   |   |   |
| Additional Information    |                                                                              |                  |   |   |   |   |
| 🛃 Disability              | Mailing Address<br>115 MAIL TO ME HERE Lane<br>Richmond, VA 23232<br>Henrico | Current          | > |   |   |   |

**Note**: The updated mailing address information now displays as current. If a future dated address change was entered, the updated address will not display as current until that date arrives.

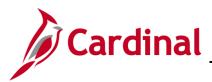

### **Updating Contact Details Information**

| Cardinal Homepage      | Personal Details                                                                                    | ŕ | ۲ |
|------------------------|----------------------------------------------------------------------------------------------------|---|---|
|                        |                                                                                                    |   |   |
| Addresses              | Addresses                                                                                           |   |   |
| 😍 Contact Details      | Home Address                                                                                        |   |   |
| Name                   | 115 Nowhere Lane           Richmond, VA 23232         Current         >           Henrico         > |   |   |
| Linic Groups           | 115 Nowhere Road                                                                                    |   |   |
| C Emergency Contacts   | Richmond, VA 23232         As of 09/30/2021         >           Henrico         >                   |   |   |
| Additional Information |                                                                                                    |   |   |
| 占 Disability           | Mailing Address 115 MAIL TO ME HERE Lane                                                            |   |   |
|                        | Richmond, VA 23232 Current ><br>Henrico                                                             |   |   |

1. Click the **Contact Details** menu item.

#### The **Contact Details** tab displays.

| Cardinal Homepage      |                      | Personal Details |          |           | â | : | ( |
|------------------------|----------------------|------------------|----------|-----------|---|---|---|
| Retail Manager II      |                      |                  |          |           |   |   |   |
| Addresses              | Contact Details      |                  |          |           |   |   |   |
| 📽 Contact Details      | Phone                |                  |          |           |   |   |   |
| Aarital Status         | +                    |                  |          |           |   |   |   |
| 🛅 Name                 | Number               | Extension        | Туре     | Preferred |   |   |   |
| Kennic Groups          | 555/555-5555         |                  | Business | ~         |   | > |   |
| C Emergency Contacts   | Email                |                  |          |           |   |   |   |
| Additional Information | +                    |                  |          |           |   |   |   |
| 🛃 Disability           | Email Address        |                  | Туре     | Preferree | i |   |   |
|                        | noemail@virginia.gov |                  | Business | ~         |   | > |   |
|                        |                      |                  |          |           |   |   |   |

**Note**: Your current phone and email information will display on this page and can be reviewed here if they have been defined. Proceed to step 2 to enter or update your phone number information. Proceed to Step 7 to enter or update your email address information.

2. To add a new phone number, click the **Add Phone** icon (+). To update an existing phone number, click anywhere on the corresponding row.

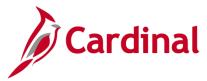

The **Phone Number** page displays in a pop-up window.

| Cancel    | Phone Number Save |  |  |  |  |  |
|-----------|-------------------|--|--|--|--|--|
| *Туре     | ~                 |  |  |  |  |  |
| Preferred |                   |  |  |  |  |  |
| Number    |                   |  |  |  |  |  |
| Extension |                   |  |  |  |  |  |
|           |                   |  |  |  |  |  |

- 3. Select the phone type using the dropdown button provided.
- 4. Optionally select the **Preferred** checkbox option.
- 5. Enter the applicable information in the **Number** and **Extension** fields.

| Phone Number Save |  |  |  |  |
|-------------------|--|--|--|--|
| Home ~            |  |  |  |  |
|                   |  |  |  |  |
| 999/999-9999      |  |  |  |  |
|                   |  |  |  |  |
|                   |  |  |  |  |

6. Click the **Save** button.

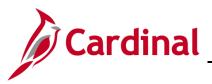

The **Contact Details** page returns.

| Cardinal Homepage      |                      | Personal Details |          |           | â | : ( |
|------------------------|----------------------|------------------|----------|-----------|---|-----|
| Retail Manager II      |                      |                  |          |           |   |     |
| Addresses              | Contact Details      |                  |          |           |   |     |
| Contact Details        | Phone                |                  |          |           |   | 1   |
| 2 Marital Status       | +<br>Number          | Extension        | Туре     | Preferred |   |     |
| Name                   | 555/555-5555         | Exclision        | Business | V         | > | -   |
| Ethnic Groups          | 999/999-9999         |                  | Home     | -         | > |     |
| Emergency Contacts     |                      |                  |          |           | , |     |
| Additional Information | Email                |                  |          |           |   | 1   |
| E Disability           | +                    |                  |          |           |   |     |
|                        | Email Address        |                  | Туре     | Preferred |   |     |
|                        | noemail@virginia.gov |                  | Business | ~         | > |     |
|                        |                      |                  |          |           |   | •   |

Note: The updated phone information now displays.

7. To add a new email address, click the **Add Email Address** icon (+). To update an existing email address, click anywhere on the corresponding row.

**Note**: You cannot add or update your business email using Employee Self-Service. Contact your Agency Human Resources Administrator if your business email address is not correct.

The **Email Address** page displays in a pop-up window.

| Cancel | Email Address                 | Save |
|--------|-------------------------------|------|
|        | *Email Type ~<br>Preferred No |      |
|        | Email Address                 |      |

- 8. Select an email type of "Personal" using the dropdown button provided.
- 9. Enter your email address in the Email Address field.

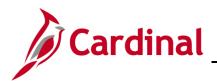

## **ESS How to View and Update Personal Data**

| Cancel                   | Email Address      |  |  |  |  |
|--------------------------|--------------------|--|--|--|--|
| *Email Type<br>Preferred | Personal ~<br>No   |  |  |  |  |
| Email Address            | Donotmail@mail.com |  |  |  |  |

10. Click the **Save** button.

#### The Contact Details tab returns.

| Cardinal Homepage         |                      | Personal Details |          |           | 솕 | : |
|---------------------------|----------------------|------------------|----------|-----------|---|---|
| ≺eta⊪ manager ii          |                      |                  |          |           |   |   |
| Addresses                 | Contact Details      |                  |          |           |   |   |
| 😋 Contact Details         | Phone                |                  |          |           |   | 1 |
| Aarital Status            | +                    |                  |          |           |   |   |
| Name                      | Number               | Extension        | Туре     | Preferred |   |   |
|                           | 555/555-5555         |                  | Business | ~         | > |   |
| Number 2018 Ethnic Groups | 999/999-9999         |                  | Home     |           | > |   |
| C Emergency Contacts      |                      |                  |          |           | - |   |
| Additional Information    | Email                |                  |          |           |   |   |
| 🛃 Disability              | +                    |                  |          |           |   |   |
|                           | Email Address        |                  | Туре     | Preferred |   |   |
|                           | noemail@virginia.gov |                  | Business | ~         | > |   |
|                           | Donotmail@mail.com   |                  | Personal |           | > |   |

Note: The updated email address information now displays.

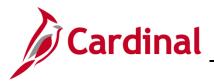

## **ESS How to View and Update Personal Data**

## **Updating Marital Status**

| Cardinal Homepage         |                         | â       |  | ۲ |  |
|---------------------------|-------------------------|---------|--|---|--|
| L<br>Retain Wanager II    |                         |         |  |   |  |
| Addresses                 | Addresses               |         |  |   |  |
| Contact Details           | Home Address            |         |  |   |  |
| 🙎 Marital Status          | RICHMOND, VA 22701-6014 | Current |  | > |  |
| E Name                    | Culpeper                |         |  |   |  |
| Number 2015 Ethnic Groups | Mailing                 |         |  |   |  |
| Contacts                  | No data exists.         |         |  |   |  |
| Additional Information    | Add Mailing Address     |         |  |   |  |
| 🛃 Disability              |                         |         |  |   |  |
|                           |                         |         |  |   |  |

1. Click the **Marital Status** menu item.

#### The Marital Status tab displays.

| Cardinal Homepage      | Personal Details 😭 🛉                                      |  |  |  |  |  |  |
|------------------------|-----------------------------------------------------------|--|--|--|--|--|--|
| Казан малауы н         |                                                           |  |  |  |  |  |  |
| Addresses              | Marital Status                                            |  |  |  |  |  |  |
| Contact Details        | Current Married                                           |  |  |  |  |  |  |
| Arital Status          | Change Marital Status                                     |  |  |  |  |  |  |
| E Name                 | Employee                                                  |  |  |  |  |  |  |
| thnic Groups           | <ul> <li>I got married</li> <li>I got divorced</li> </ul> |  |  |  |  |  |  |
| Emergency Contacts     |                                                           |  |  |  |  |  |  |
| Additional Information | Start Life Event                                          |  |  |  |  |  |  |
| 🛃 Disability           |                                                           |  |  |  |  |  |  |

A change in Marital Status is completed through a Life Event. Refer to the Job Aid titled ESS How to Create a Life Event for additional information and specific instructions.

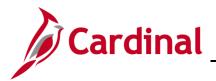

## ESS How to View and Update Personal Data

### Updating your Name

| Cardinal Homepage         |                                        | â       |   | ٢ |  |
|---------------------------|----------------------------------------|---------|---|---|--|
| петан манадыг н           |                                        |         |   |   |  |
| Addresses                 | Addresses                              |         |   |   |  |
| Contact Details           | Home Address                           |         |   |   |  |
| Arital Status             | 100 MAIN ST<br>RICHMOND, VA 22701-6014 | Current | , | > |  |
| E Name                    | Culpeper                               |         |   |   |  |
| Number 2015 Ethnic Groups | Mailing                                |         |   |   |  |
| Emergency Contacts        | No data exists.                        |         |   |   |  |
| Additional Information    | Add Mailing Address                    |         |   |   |  |
| 🛃 Disability              |                                        |         |   |   |  |
|                           |                                        |         |   |   |  |

2. Click the Name menu item.

#### The Name tab displays.

| Cardinal Homepage         | Personal Details |         |  |   |   |  |  |
|---------------------------|------------------|---------|--|---|---|--|--|
| талан манауст н           |                  |         |  |   |   |  |  |
| Addresses                 | Name             |         |  |   |   |  |  |
| Contact Details           | JOHN DOE         | Current |  | > |   |  |  |
| 2 Marital Status          |                  |         |  |   | _ |  |  |
| 🔚 Name                    |                  |         |  |   |   |  |  |
| Number 2015 Ethnic Groups |                  |         |  |   |   |  |  |
| Contacts                  |                  |         |  |   |   |  |  |
| Additional Information    |                  |         |  |   |   |  |  |
| 🛃 Disability              |                  |         |  |   |   |  |  |
|                           |                  |         |  |   |   |  |  |

3. Click anywhere on the name row.

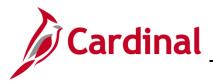

## **ESS How to View and Update Personal Data**

The Name page displays in a pop-up window.

| Cancel       | Name        |  |  |
|--------------|-------------|--|--|
| Change As Of | 09/23/2021  |  |  |
| Name Format  | English ~   |  |  |
| Name Prefix  | Mr 🗸        |  |  |
| *First Name  | JOHN        |  |  |
| Middle Name  |             |  |  |
| *Last Name   | DOE         |  |  |
| Name Suffix  | ~           |  |  |
| Display Name | JOHN DOE    |  |  |
| Formal Name  | Mr JOHN DOE |  |  |
| Name         | DOE,JOHN    |  |  |

4. Update the applicable fields and then click the **Save** button.

A Documentation Disclaimer message displays in a pop-up window.

| Documentation Disclaimer                                                                                                    |
|----------------------------------------------------------------------------------------------------|
| By Clicking the Ok button below, I acknowledge that I need to provide supporting documentation related to this life event to my employing agency |
| ок                                                                                                    |

5. Click the **OK** button.

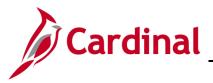

The **Name** tab returns.

| Cardinal Homepage         |          | Personal | l Details        |                        | â | : | ۲ |
|---------------------------|----------|----------|------------------|------------------------|---|---|---|
| rtetaii manager ii        |          |          |                  |                        |   |   |   |
| Addresses                 | Name     |          |                  |                        |   |   |   |
| Contact Details           | JOHN DOE |          | Current          |                        |   |   |   |
| Aarital Status            | JOHN DOE |          | As of 09/23/2021 | Submitted for Approval |   |   |   |
| E Name                    |          |          |                  |                        |   |   |   |
| Number 2015 Ethnic Groups |          |          |                  |                        |   |   |   |
| Emergency Contacts        |          |          |                  |                        |   |   |   |
| Additional Information    |          |          |                  |                        |   |   |   |
| 👌 Disability              |          |          |                  |                        |   |   |   |
|                           |          |          |                  |                        |   |   |   |

**Note**: The updated name information displays as a new row with a status of "Submitted for Approval".

6. Submit your supporting documentation for the name change to your Agency Human Resources Administrator. Approval will take place once the supporting documentation is validated.

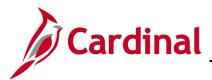

### Self-Identifying your Ethnicity

Self-identifying your ethnicity is optional. However, in addition to supporting Federal Reporting requirements, this data helps the Commonwealth to create a diverse, equitable, and inclusive workforce.

| Cardinal Homepage      |                                        | Personal Details | <b>^</b> | : | ٢ |
|------------------------|----------------------------------------|------------------|----------|---|---|
|                        |                                        |                  |          |   |   |
| Addresses              | Addresses                              |                  |          |   |   |
| Contact Details        | Home Address                           |                  |          |   |   |
| Arital Status          | 100 MAIN ST<br>RICHMOND, VA 22701-6014 | Current          | ,        | > |   |
| Name                   | Culpeper                               |                  |          |   |   |
| Linic Groups           | Mailing                                |                  |          |   |   |
| Contacts               | No data exists.                        |                  |          |   |   |
| Additional Information | Add Mailing Address                    |                  |          |   |   |
| 🛃 Disability           |                                        |                  |          |   |   |
|                        |                                        |                  |          |   |   |

1. Click the **Ethnic Groups** menu item.

The Ethnic Groups tab displays.

| Cardinal Homepage      | Personal Details                                                                                                    | â        |     | ٢ |
|------------------------|----------------------------------------------------------------------------------------------------|----------|-----|---|
| тетан маладег н        |                                                                                                    |          |     |   |
| Addresses              | Ethnic Groups                                                                                                    |          |     |   |
| Contact Details        | No data exists.                                                                                                    |          |     |   |
| Arital Status          | Add an Ethnic Group                                                                                                    |          |     |   |
| Name                   | Voluntary Self-Identification                                                                                                    |          |     |   |
| Number 2015            | The employer is subject to certain governmental recordkeeping and reporting requirements for the administration of civil rights laws and regulations. In order to co                                                                                                    |          |     |   |
| Contacts               | these laws, the employer invites employees to voluntarily self-identify their race or ethnicity. Submission of this information is voluntary and refusal to provide it will in you to any adverse treatment. The information obtained will be kept confidential and may only be used in accordance with the provisions of applicable laws, executi and regulations, including those that require the information to be summarized and reported to the federal government for civil rights enforcement. When reported, data the evolution of the information to be summarized and reported to the federal government for civil rights enforcement. When reported, data the report of the information to be summarized and reported to the federal government for civil rights enforcement. | ive orde | rs, |   |
| Additional Information | identify any specific individual.                                                                                                    |          |     |   |
| 🛃 Disability           |                                                                                                    |          |     |   |
|                        |                                                                                                    |          |     |   |

**Note**: Any ethnic groups that you have already defined will display here. You can self-identify with multiple ethnic groups.

2. Click the **Add an Ethic Group** button.

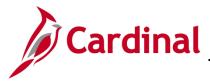

The Ethnic Group page displays in a pop-up window.

| Cancel |               | Ethnic Group | Save |
|--------|---------------|--------------|------|
|        | *Ethnic Group | Q            |      |

3. Click the Ethnic Group Search and Select icon.

The **Lookup** page displays in a pop-up window.

| Cancel                    | Lookup                        |        |
|---------------------------|-------------------------------|--------|
| Search for: *Ethnic Group |                               |        |
| Search Criteria           |                               |        |
| ✓ Search Results          |                               |        |
|                           | 6                             | 0 rows |
| Ethnic Group 🗘            | Description ⇔                 |        |
| AFRAM                     | African American              |        |
| ALATHAB                   | Alaskan Athabaskans           |        |
| ALEUT                     | Aleutian                      |        |
| AMIND                     | American Indian/Alaska Native |        |
| APACHE                    | Apache                        |        |
| ASIAN                     | Asian                         |        |

4. Use the scrollbar as needed to find the applicable ethnic group and then select it by clicking anywhere on the corresponding row.

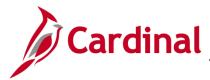

### **ESS How to View and Update Personal Data**

The Ethnic Group page returns with the selected ethnic group.

| Cancel |               | Ethnic Group |   | Save |
|--------|---------------|--------------|---|------|
|        | *Ethnic Group | Asian        | Q |      |

5. Click the **Save** button.

The Ethnic Groups tab returns.

| Cardinal Homepage     | Personal Details                                                                                                    | â         | :   | ۲ |
|-----------------------|----------------------------------------------------------------------------------------------------|-----------|-----|---|
|                       |                                                                                                    |           |     |   |
| Addresses             | Ethnic Groups                                                                                                    |           |     |   |
| Contact Details       | +                                                                                                    |           |     |   |
| Aarital Status        | Asian                                                                                                    |           | >   |   |
| E Name                |                                                                                                    |           |     |   |
| Number 2015           | Voluntary Self-Identification<br>The employer is subject to certain governmental recordkeeping and reporting requirements for the administration of civil rights laws and regulations. In order to o                                                                                                    |           |     |   |
| Contacts              | these laws, the employer invites employees to voluntarily self-identify their race or ethnicity. Submission of this information is voluntary and refusal to provide it will<br>you to any adverse treatment. The information obtained will be kept confidential and may only be used in accordance with the provisions of applicable laws, execut<br>and regulations, including those that require the information to be summarized and reported to the federal government for civil rights enforcement. When reported, the<br>reported to the second second | tive orde | rs, |   |
| Sectional Information | identify any specific individual.                                                                                                    |           |     |   |
| 🛃 Disability          |                                                                                                    |           |     |   |
|                       |                                                                                                    |           |     |   |

6. To add another ethnic group, click the **Add an Ethnic Group** icon and repeat Steps 3 – 5.

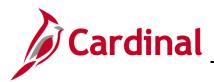

### **Updating Emergency Contacts**

| Cardinal Homepage         |                                        | Personal Details | â |   | ۲ |
|---------------------------|----------------------------------------|------------------|---|---|---|
| ristan manager n          |                                        |                  |   |   |   |
| Addresses                 | Addresses                              |                  |   |   |   |
| Contact Details           | Home Address                           |                  |   |   |   |
| Arital Status             | 100 MAIN ST<br>RICHMOND, VA 22701-6014 | Current          | > | > |   |
| E Name                    | Culpeper                               |                  |   |   |   |
| Number 2015 Ethnic Groups | Mailing                                |                  |   |   |   |
| Contacts                  | No data exists.                        |                  |   |   |   |
| Additional Information    | Add Mailing Address                    |                  |   |   |   |
| 🛃 Disability              |                                        |                  |   |   |   |
|                           |                                        |                  |   |   |   |

1. Click the **Emergency Contacts** menu item.

#### The **Emergency Contacts** tab displays.

| Cardinal Homepage         | Personal Details      | â | 8 | ٢ |
|---------------------------|-----------------------|---|---|---|
| Retail Manager II         |                       |   |   |   |
| Addresses                 | Emergency Contacts    |   |   |   |
| Contact Details           | No data exists.       |   |   |   |
| Arital Status             | Add Emergency Contact |   |   |   |
| E Name                    |                       |   |   |   |
| Number 2015 Ethnic Groups |                       |   |   |   |
| C Emergency Contacts      |                       |   |   |   |
| Additional Information    |                       |   |   |   |
| 🛃 Disability              |                       |   |   |   |

**Note**: Any emergency contacts that you have already defined will display here. You can define multiple emergency contacts.

2. Click the Add Emergency Contact button.

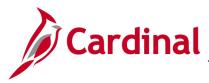

### **ESS How to View and Update Personal Data**

The **Emergency Contact** page displays in a pop-up window.

| Cancel                               | Emergency Contact                                             | Save |
|--------------------------------------|---------------------------------------------------------------|------|
|                                      | *Contact Name *Relationship Preferred                         |      |
| Address<br>No data exist<br>Add Addr |                                                               |      |
|                                      | ers<br>s. At least one phone number is required.<br>ne Number |      |

- 3. Enter the applicable information in the **Contact Name** field.
- 4. Select the person's relationship to you using the dropdown button provided.
- 5. When defining your first emergency contact, the **Preferred** checkbox option is selected by default and is read-only.

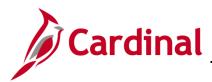

## **ESS How to View and Update Personal Data**

| ancel                            | Emergency Contact      | Save |
|----------------------------------|------------------------|------|
| *Contact Name                    | Jane Doe               |      |
| *Relationship                    | Spouse ~               |      |
| Preferred                        |                        |      |
| Address                          |                        |      |
| Add Address Phone Numbers        |                        |      |
| No data exists. At least one pho | ne number is required. |      |
|                                  |                        |      |
| Add Phone Number                 |                        |      |
| Add Phone Number                 |                        |      |
| Add Phone Number                 |                        |      |

6. Click the **Add Address** button.

The **Address** page displays in a pop-up window.

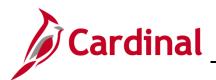

## ESS How to View and Update Personal Data

| Cancel       | Address         | Done |
|--------------|-----------------|------|
| Same as mine |                 |      |
| Country      | United States Q |      |
| Address 1    |                 |      |
| Address 2    |                 |      |
| Address 3    |                 |      |
| City         |                 |      |
| State        | ٩               |      |
| Postal       |                 |      |
| County       |                 |      |
|              |                 |      |
|              |                 |      |
|              |                 |      |

7. Click the **Same as mine** checkbox option as applicable or enter the applicable information into the corresponding fields.

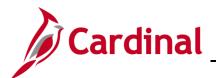

| Cancel       | Address       | Done | e |
|--------------|---------------|------|---|
| Same as mine |               |      |   |
| Address Type | Home ~        |      |   |
| Country      | United States |      |   |
| Address 1    | 100 MAIN ST   |      |   |
| Address 2    |               |      |   |
| Address 3    |               |      |   |
| City         | RICHMOND      |      |   |
| State        | Virginia      |      |   |
| Postal       | 22701-6014    |      |   |
| County       | Culpeper      |      |   |
|              |               |      |   |
|              |               |      |   |

8. Click the **Done** button.

The **Emergency Contact** page returns with the updated address information.

| Cancel                                                           | Emergency Contact      | Save |
|------------------------------------------------------------------|------------------------|------|
| *Contact Name<br>*Relationship<br>Preferred                      | Jane Doe<br>Spouse ~   |      |
| Address<br>100 MAIN ST<br>RICHMOND, VA<br>22701-6014<br>Culpeper |                        | >    |
| Phone Numbers No data exists. At least one phor Add Phone Number | ne number is required. |      |

9. Click the Add Phone Number button.

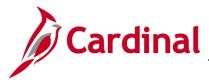

The **Phone Number** page displays in a pop-up window.

| Cancel       | Phone Number | Done |
|--------------|--------------|------|
| Same as mine |              |      |
| *Туре        | ~            |      |
| *Number      |              |      |
| Extension    |              |      |
|              |              |      |

10. Click the **Same as mine** checkbox option as applicable or enter the applicable information into the corresponding fields.

| Cancel       | Phone Number Done |
|--------------|-------------------|
| Same as mine |                   |
| *Туре        | Home ~            |
| *Number      | 999/999-9999      |
| Extension    |                   |

11. Click the **Done** button.

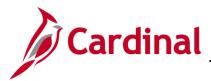

### **ESS How to View and Update Personal Data**

The **Emergency Contact** page returns with the phone number information.

| Cancel                     | Emergency Cont | act          | Save |
|----------------------------|----------------|--------------|------|
| *Contact Name              | Jane Doe       |              |      |
| *Relationship              | Spouse ~       |              |      |
| Preferred                  | <b>V</b>       |              |      |
| Address                    |                |              |      |
| 100 MAIN ST                |                |              |      |
| RICHMOND, VA<br>22701-6014 |                |              | >    |
| Culpeper                   |                |              |      |
| Phone Numbers              |                |              |      |
| Phone                      | Extension      | Туре         |      |
| 999/999-9999               |                | Same as mine | >    |
|                            |                |              |      |

12. Click the **Save** button.

The **Emergency Contacts** tab returns.

| Cardinal Homepage               |                    | Personal Details |           | â | : | ۲ |
|---------------------------------|--------------------|------------------|-----------|---|---|---|
| JOHN DOE 📀<br>Retail Manager II |                    |                  |           |   |   |   |
| Addresses                       | Emergency Contacts |                  |           |   |   |   |
| Contact Details                 | +                  |                  |           |   |   |   |
| Arital Status                   | Contact Name       | Relationship     | Preferred |   |   |   |
| 🔚 Name                          | Jane Doe           | Spouse           | ~         | ; | > |   |
| Number 2015                     |                    |                  |           |   |   |   |
| C Emergency Contacts            |                    |                  |           |   |   |   |
| Additional Information          |                    |                  |           |   |   |   |
| 👃 Disability                    |                    |                  |           |   |   |   |

 To update an existing emergency contact, click anywhere on the corresponding row and then make the updates needed. To add an additional emergency contact, click the Add Emergency Contact icon (+) and then repeat Steps 3 – 12.

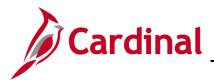

#### Viewing and Updating Additional Information

| Cardinal Homepage         | Personal Details                                 | â |   | ۲ |
|---------------------------|--------------------------------------------------|---|---|---|
| тлеган манадыг н          |                                                  |   |   |   |
| Addresses                 | Addresses                                        |   |   |   |
| Contact Details           | Home Address                                     |   |   |   |
| Arital Status             | - 100 MAIN ST<br>RICHMOND, VA 22701-6014 Current | > | > |   |
| E Name                    | Culpeper                                         |   |   |   |
| Number 2015 Ethnic Groups | Mailing                                          |   |   |   |
| Contacts                  | No data exists.                                  |   |   |   |
| Additional Information    | Add Mailing Address                              |   |   |   |
| 🛃 Disability              |                                                  |   |   |   |
|                           |                                                  |   |   |   |

1. Click the Additional Information menu item.

#### The Additional Information tab displays.

| Cardinal Homepage        | Personal Details                                                                                                    | â | : | ٢ |
|--------------------------|----------------------------------------------------------------------------------------------------|---|---|---|
| rvetan manager n         |                                                                                                    |   |   |   |
| Addresses                | Additional Information                                                                                                    |   |   |   |
| Contact Details          | Gender Female<br>Date of Birth 11/15/1967                                                                                                    |   |   |   |
| E Name                   | Birth Country United States                                                                                                    |   |   |   |
| A Ethnic Groups          | Birth State Social Security Number ***.**.2215                                                                                                    |   |   |   |
| Semergency Contacts      | Smoker                                                                                                    |   |   |   |
| 2 Additional Information | Date Entitled to Medicare 11/01/2032                                                                                                    |   |   |   |
| & Disability             | Original Start Date 09/10/2009<br>Last Start Date 09/10/2009<br>Highest Education Level Some College<br>Preferred Gender Female<br>Preferred Pronoun<br>Update Pref Gender and Pronoun |   |   |   |
|                          | Employee Information<br>Contact the Human Resources department if any of your Employee Information is incorrect.                                                                       |   |   |   |

- Review the information. Most of this information cannot be updated using Employee Self-Service. If any of the information is not accurate, contact your Agency Human Resources Administrator. The only information that you can update using Employee Self-Service is your preferred gender and preferred pronoun.
- 3. Click the **Update Pref Gender and Pronoun** button as needed.

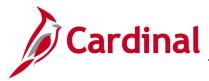

### **ESS How to View and Update Personal Data**

The **Preferred Gender & Pronoun** page displays in a pop-up window.

| Cancel Preferred Gender &                           | Pronoun | Save |
|-----------------------------------------------------|---------|------|
| Preferred Gender Female ~<br>Preferred<br>Pronoun ~ |         |      |

4. Make the desired updates and then click the **Save** button.

The Additional Information page returns.

| Cardinal Homepage         |                                                       | Personal Details                   | 1 | <b>a</b> : | ø |
|---------------------------|-------------------------------------------------------|------------------------------------|---|------------|---|
| n<br>Everan manager n     |                                                       |                                    |   |            |   |
| Addresses                 | Additional Information                                |                                    |   |            |   |
| Contact Details           | Gender                                                | Emplo                              |   |            |   |
| Amarital Status           | Date of Birth                                         |                                    |   |            |   |
| Name                      | Birth Country                                         | United States                      |   |            |   |
| Number 2015 Ethnic Groups | Birth State                                           |                                    |   |            |   |
| C Emergency Contacts      | Social Security Number *<br>Smoker                    |                                    |   |            |   |
| 2 Additional Information  | Date Entitled to Medicare                             | 11/01/2032                         |   |            |   |
| 🛃 Disability              | Original Start Date                                   | 09/10/2009                         |   |            |   |
| C, Distanti,              | Last Start Date (                                     |                                    |   |            |   |
|                           | Highest Education Level S                             | -                                  |   |            |   |
|                           | Preferred Gender                                      | Female                             |   |            |   |
|                           | Preferred Pronoun                                     |                                    |   |            |   |
|                           | Update Pref Gender and Pronoun                        |                                    |   |            |   |
|                           |                                                       |                                    |   |            |   |
|                           |                                                       |                                    |   |            |   |
|                           | Employee Information                                  |                                    |   |            |   |
|                           | Contact the Human Resources department if any of your | Employee Information is incorrect. |   |            |   |

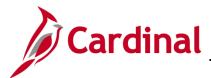

## ESS How to View and Update Personal Data Completing the Voluntary Self-Identification of Disability Form

Self-Identification of disabilities is optional. However, sharing this information helps the Commonwealth build programs to better suit our workforce needs.

| Cardinal Homepage         |                                        | Personal Details | â | : | ۲ |
|---------------------------|----------------------------------------|------------------|---|---|---|
|                           |                                        |                  |   |   |   |
| Addresses                 | Addresses                              |                  |   |   |   |
| Contact Details           | Home Address                           |                  |   |   |   |
| Arital Status             | 100 MAIN ST<br>RICHMOND, VA 22701-6014 | Current          | > |   |   |
| E Name                    | Culpeper                               |                  |   |   |   |
| Number 2015 Ethnic Groups | Mailing                                |                  |   |   |   |
| C Emergency Contacts      | No data exists.                        |                  |   |   |   |
| Additional Information    | Add Mailing Address                    |                  |   |   |   |
| الله Disability           |                                        |                  |   |   |   |
|                           |                                        |                  |   |   |   |

1. Click the **Disability** menu item.

The **Disability** tab displays.

| Cardinal Homepage                                                                                                    | Personal Details                                                                                                    | <b>^ :</b> Ø |
|----------------------------------------------------------------------------------------------------|----------------------------------------------------------------------------------------------------|--------------|
| JOHN DOE 🕑<br>Retail Manager II                                                                                                    |                                                                                                    |              |
| Addresses                                                                                                    | OMB Control Number 1250-0005<br>Expires 1/31/2820                                                                                                    | •            |
| Contact Details                                                                                                    | Why are you being asked to complete this form? Because we do business with the government, we must reach out to, hire, and provide equal opportunity to qualified people with disabilities <sup>1</sup> To help us measure how well we are doing, we                                                                                                    |              |
| Aarital Status                                                                                                    | because the values of the second second seco |              |
| E Name                                                                                                    | If you already work for us, your answer will not be used against you in any way. Because a person may become disabled at any time, we are required to ask all of our employees to update thair information every five years. You may voluntarily self-identify as having a disability on this form without fear of any punishment because you did not identify as having a disability earlier.                                                                                                    |              |
| No. 10 Compose States States S | How do I know if I have a disability?                                                                                                    |              |
| C Emergency Contacts                                                                                                    | You are considered to have a disability if you have a physical or mental impairment or medical condition that substantially limits a major life activity, or if you have a history or record of such an impairment or medical condition.                                                                                                    |              |
| Additional Information                                                                                                    | Disabilities include, but are not limited to:<br>• Blindness • Autism • Bipolar disorder • Post-Itaumatic stress disorder (PTSD)                                                                                                    |              |
| & Disability                                                                                                    | Obsentions complexe disorder     Obsention complexe disorder     Obsention complexe disor      |              |
|                                                                                                    | Contracting     Contracting     Contracti      |              |

2. Complete this form as applicable and then click the **Submit** button.